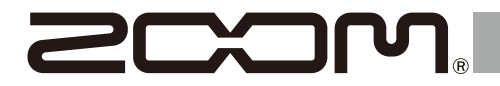

# H1essential

## **Handy Recorder**

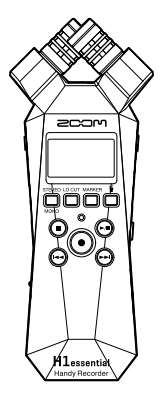

# **Guida rapida**

E' possibile visualizzare software e documenti relativi a questo prodotto sul seguente sito web.

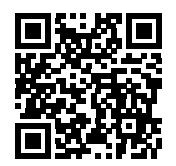

[zoomcorp.com/help/h](https://zoomcorp.com/help/h1essential)1essential

#### Leggete attentamente le Precauzioni d'uso e sicurezza prima dell'utilizzo.

© 2024 ZOOM CORPORATION

E' proibita la copia o la stampa, totale o parziale, di questo manuale, senza autorizzazzione.

Potreste aver bisogno di questo manuale in futuro. Conservatelo in luogo accessibile.

Il contenuto di questo manuale e le specifiche tecniche del prodotto possono variare senza obbligo di preavviso.

## **Inserire le card microSD**

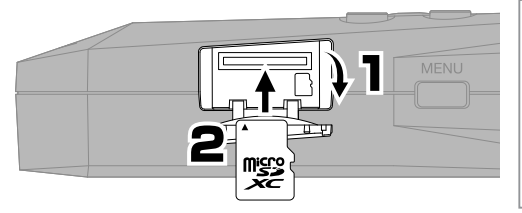

Supporti di registrazione compatibili: microSDHC: 4 GB – 32 GB microSDXC: 64 GB – 1 TB Consigliamo di utilizzare card microSD che siano state verificate per l'uso con questo prodotto. Visitate il sito web di ZOOM ([zoomcorp.com](https://zoomcorp.com)) per informazioni sulle card microSD che possono essere usate con questa unità.

- Spegnete sempre l'unità prima di inserire o togliere una card microSD.
- Per togliere una card microSD, spingetela ulteriormente nello slot e poi tiratela fuori.

## **Accendere l'unità**

Aprite mentre premete verso il basso.

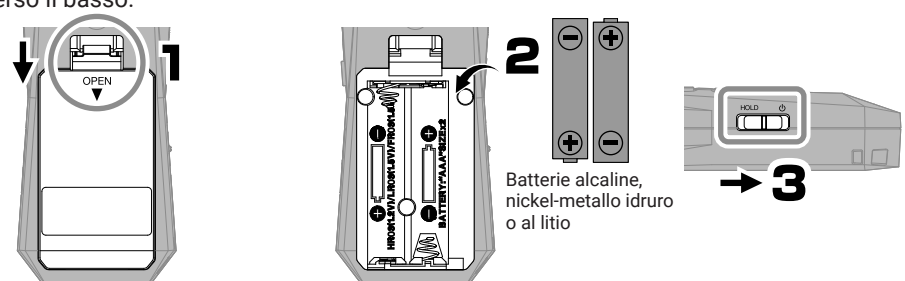

L'unità può essere alimentata anche tramite la porta USB (Tipo-C) collegando una batteria portatile tra quelle in commercio o un adattatore AC dedicato (AD-17).

# **Eseguire le impostazioni alla prima accensione**

## **Accessibilità**

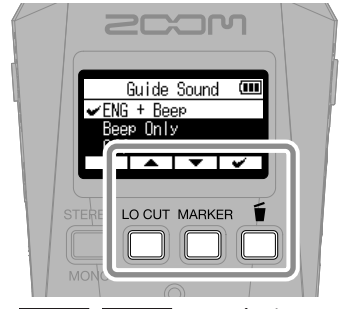

Usate  $\sqrt{ }$   $\sqrt{ }$  per selezionare un'impostazione e  $\rightarrow$  per confermare. problemi visivi.

E' prevista una funzione che consente di avere una audio guida e dei bip per assistere chi ha

### **Lingua**

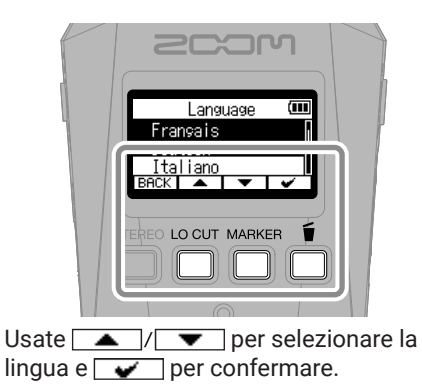

## **Formato della data**

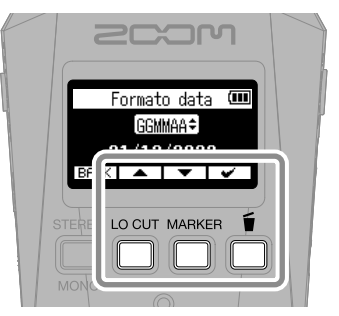

Anno, mese e giorno saranno usati nei file di registrazione, in base all'ordine stabilito qui.

#### **Data e ora**

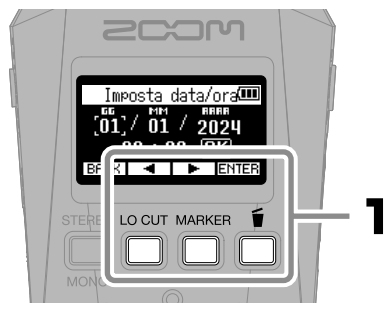

Selezionate una voce, e premete **ENTER** per confermare.

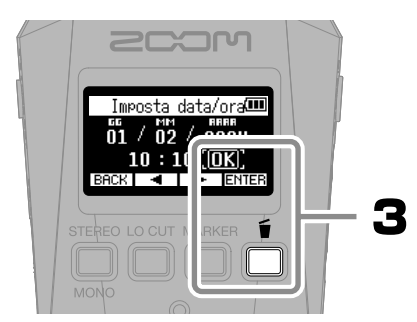

Dopo aver impostato tutte le voci, selezionate "OK"e premete value completare l'impostazione di data e ora.

## **Tipo di batteria**

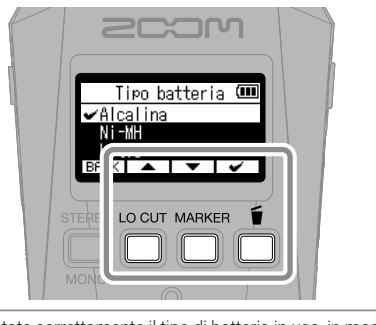

Impostate correttamente il tipo di batteria in uso, in modo che la carica residua sia visualizzata con precisione.

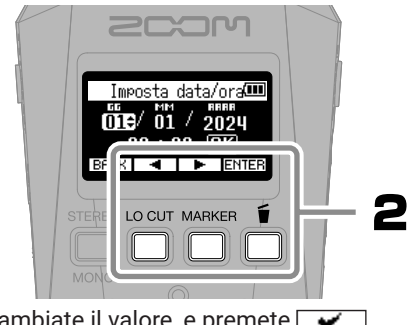

Cambiate il valore, e premete  $\rightarrow$ per confermare.

Consigliamo di testare le card microSD che sono state appena acquistate o che sono state usate con altro dispositivo.

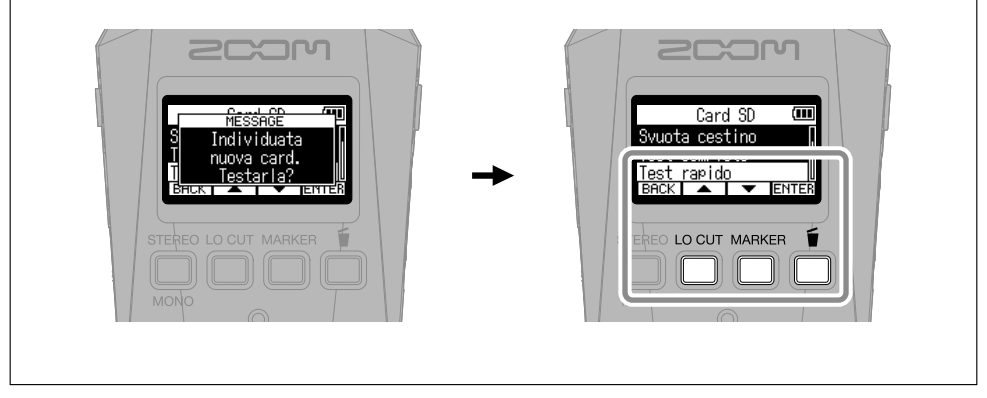

Terminate le impostazioni, si apre la schermata Home.

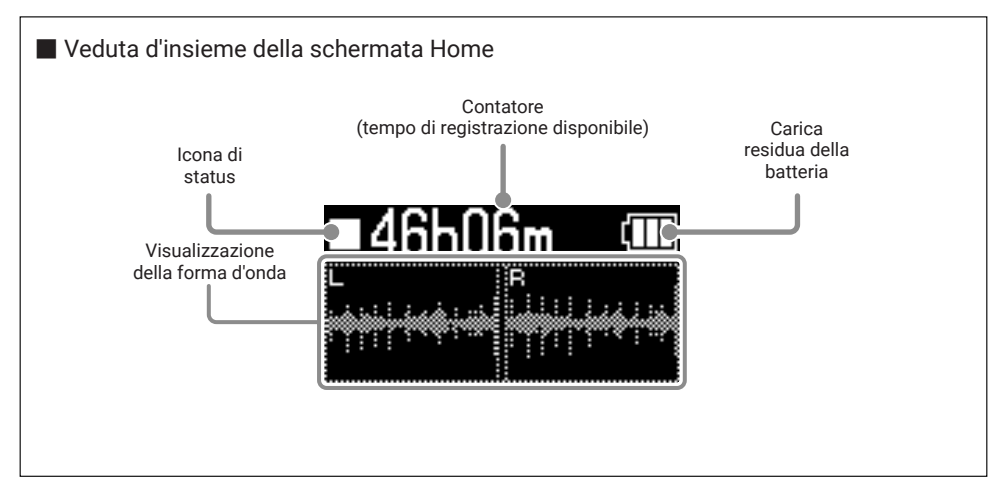

# **Prepararsi a registrare**

■ Collegare le cuffie e regolare il volume ·

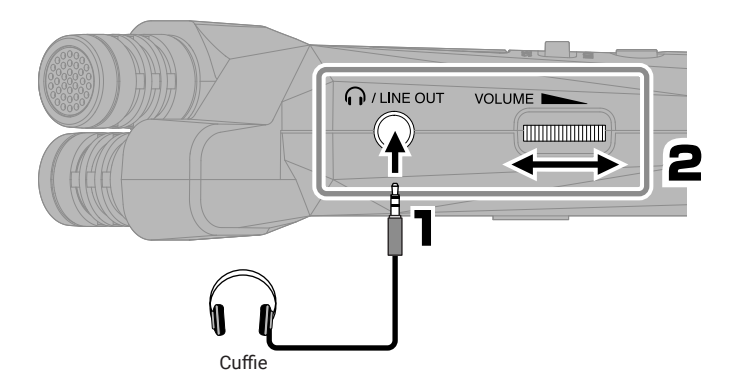

■ Ridurre il rumore del vento e i pop vocali -

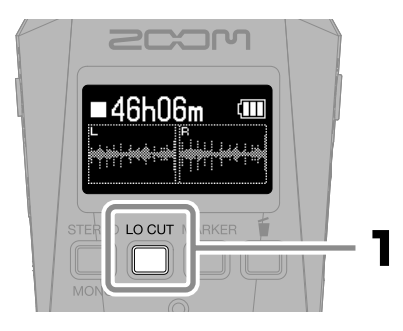

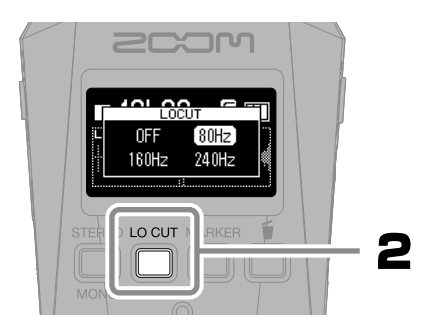

#### ■ Consigli per migliorare la qualità della registrazione

Se H1essential è posizionato direttamente su un tavolo, il suono riflesso può interferire con la registrazione e ridurne la definizione. Consigliamo di usare un treppiede, ad esempio, per distanziare l'unità dal tavolo. Anche usare un fazzoletto, ad esempio, può aiutare a ridurre il suono riflesso dal tavolo.

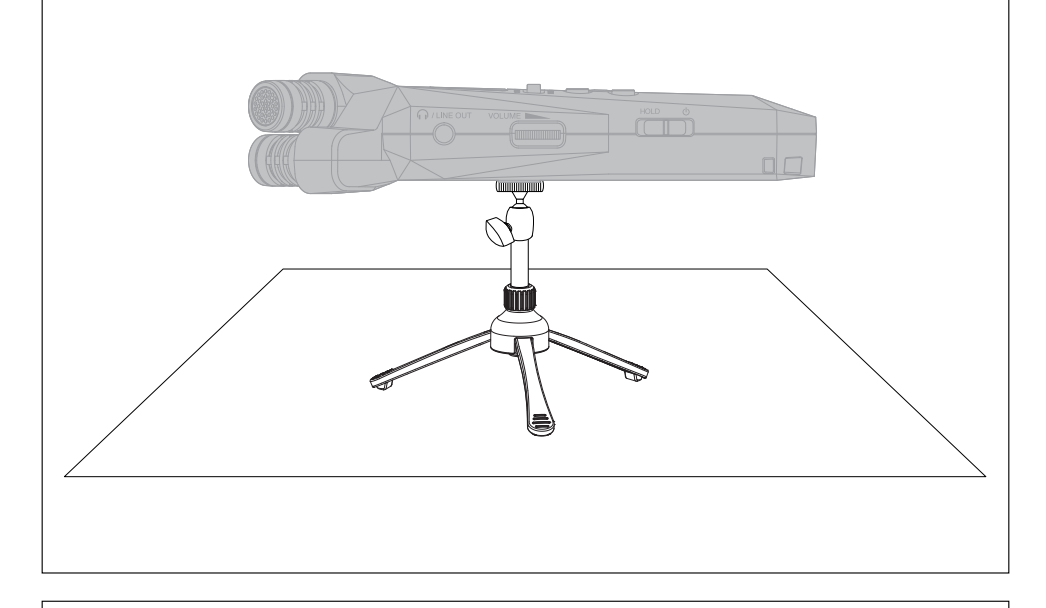

#### ■ Usare microfoni esterni

E' possibile anche collegare un microfono esterno o un dispositivo a livello linea al jack MIC/LINE IN e registrare. Può anche fornire alimentazione plug-in ai microfoni che la richiedono.

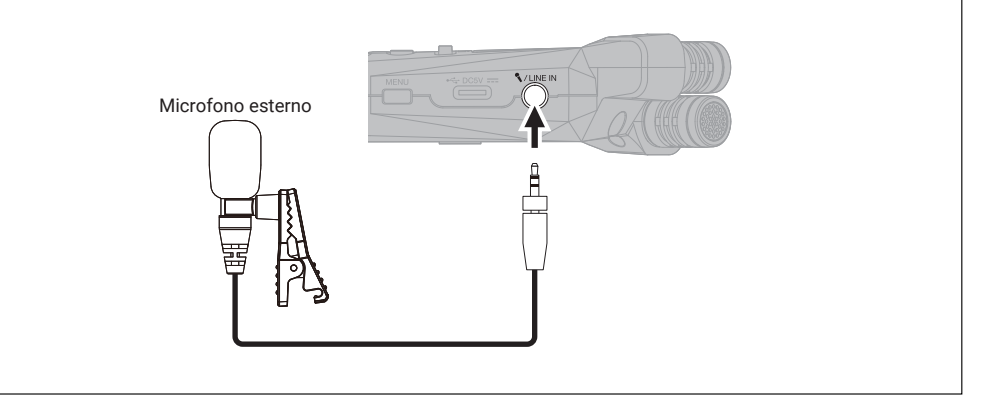

# **Registrare**

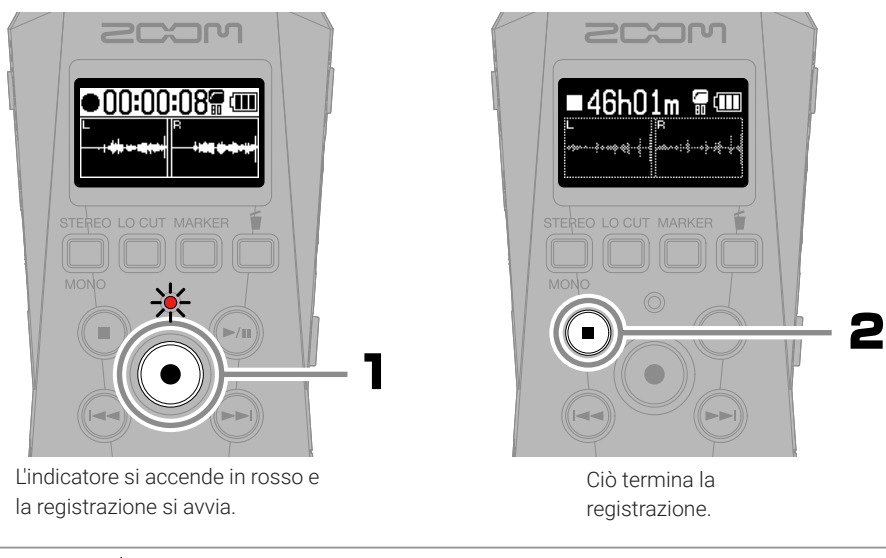

Fate scorrere  $\overline{W}$  verso HOLD in registrazione, per evitare operazioni indesiderate.

#### ■ Operatività in registrazione

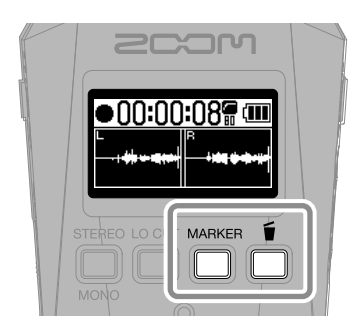

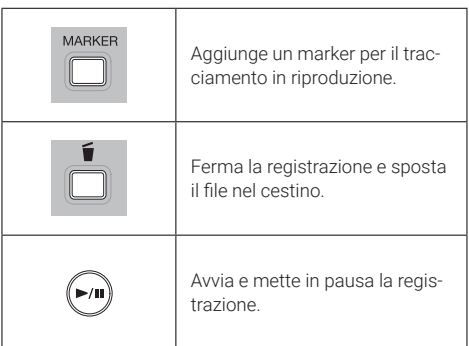

# **Eseguire le registrazioni**

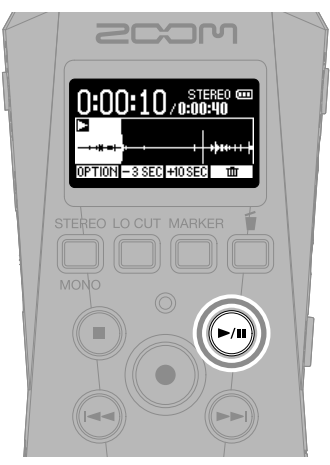

Si avvia la riproduzione.

#### ■ Operatività in riproduzione

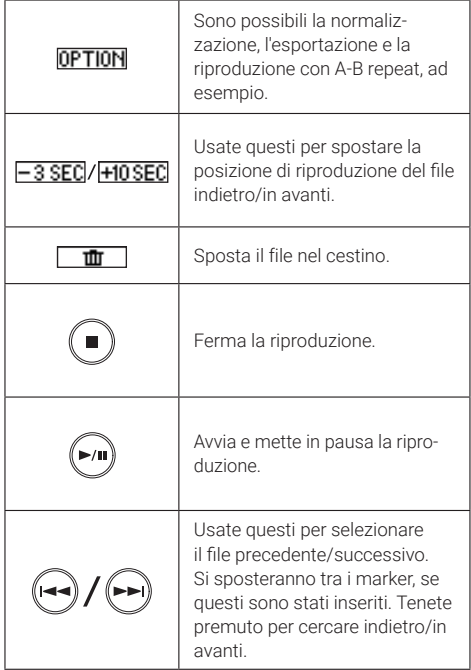

# **Accedere all'aiuto online (codice a 2D)**

Selezionate Aiuto dal menu SISTEMA per visualizzare un codice a 2D.

Scansionatelo con uno smartphone per avere accesso a documenti specifici relativi al prodotto.

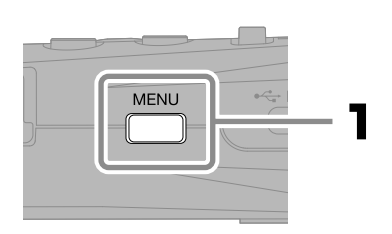

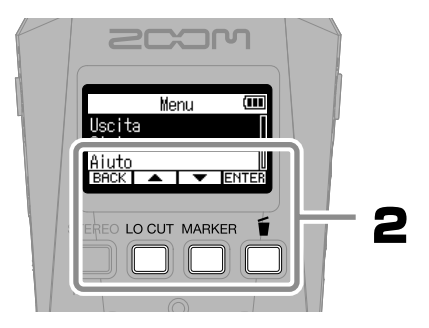

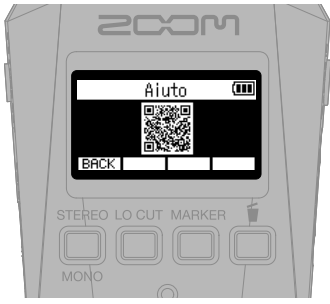

[zoomcorp.com/help/h](https://zoomcorp.com/help/h1essential)1essential

## **Funzioni delle parti**

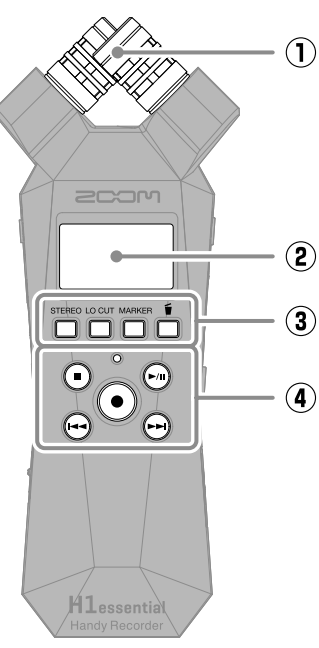

## ■ Lato superiore **Development of Australian Contracts** and Operator **Development Operator** and Operator **Development Operator** and Operator **Development Operator** Operator **Development Operator** Operator **Development Oper**

Questo microfono stereo ha due microfoni direzionali incrociati. Può registrare suono tridimensionale con profondità ed ampiezza naturali.

② **Display**

Mostra varie informazioni.

#### ③ **Pulsanti operativi**

Quando la schermata Home è aperta, usateli per eseguire le impostazioni relative al formato del file e al low cut, per aggiungere marker ai file di registrazione e spostare i file nel cestino. Quando la schermata Home non è aperta, questi hanno le funzioni visualizzate dalle icone poste in basso sulla schermata.

#### ④ **Pulsanti di trasporto**

Pulsante STOP: ferma la registrazione o la riproduzione.

Pulsante PLAY/PAUSE: avvia/mette in pausa la riproduzione dei file registrati. Pulsante/indicatore REC: avvia la registrazione. L'indicatore si accende in registrazione.

Pulsante REW: passa al file precedente. Tenete premuto per cercare all'indietro. Pulsante FF: passa al file successivo. Tenete premuto per cercare in avanti.

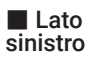

■ Lato destro

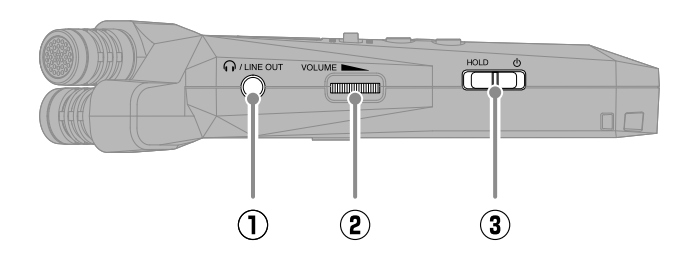

#### ① **Jack PHONE/LINE OUT**

Invia in uscita il suono alle cuffie o a un dispositivo collegato.

#### ② **Manopola VOLUME**

Usatela per regolare il volume in uscita dalle cuffie o da un dispositivo collegato.

#### ③ **Interruttore POWER/HOLD**

Usatelo per accendere/spegnere l'unità e per disabilitare l'operatività del pulsante.

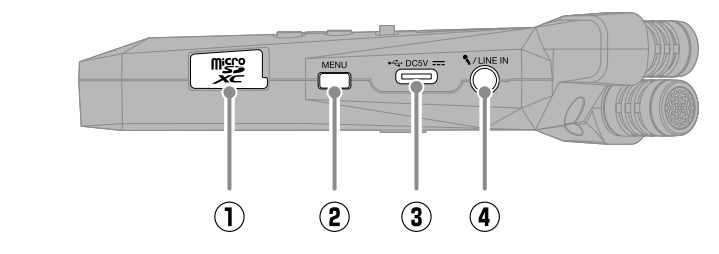

#### ① **Slot per card microSD**

Inserite qui una card microSD.

#### ② **Pulsante MENU**

Premete questo per aprire la schermata del menu.

#### ③ **Porta USB (Type-C)**

Collegatela a un computer, uno smartphone o a un tablet per usare le funzioni di trasferimento di file e interfaccia audio.

Supporta l'operatività con alimentazione USB bus.

Usate un cavo USB che supporti il trasferimento di dati.

#### ④ **Jack MIC/LINE IN**

Se è collegato un microfono esterno qui, esso può essere usato per registrare invece del microfono XY. Può anche fornire alimentazione plug-in ai microfoni che la richiedono.

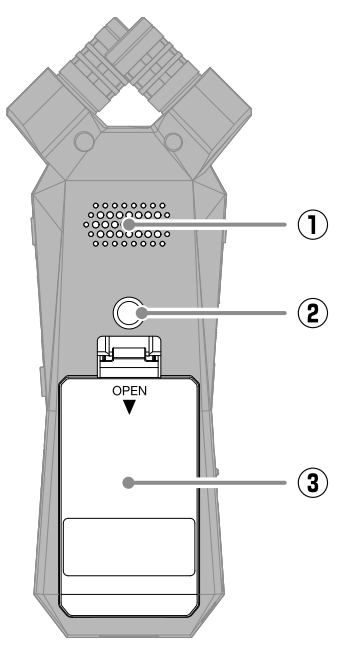

#### ① **Diffusore**

Il suono esce da qui durante la riproduzione del file.

- ② **Aggancio per treppiede** Usatelo per agganciare un treppiede.
- ③ **Coperchio del comparto batterie** Apritelo per installare e togliere le batterie AAA.

## **Diagnostica**

#### Nessun suono o volume molto basso

- →Controllate le connessioni delle cuffie e di LINE OUT.
- →Verificate che il volume delle cuffie e il livello dell'uscita non siano troppo bassi.
- →Controllate l'orientamento del microfono o le impostazioni di volume dell'apparecchiatura collegata.

#### Il suono monitorato è distorto VOLUME .

→ Usate **Example** per regolare il volume.

#### Appare "MIC INPUT OVERLOAD!"

- → Il suono in ingresso è troppo alto. Aumentate la distanza tra il microfono e la fonte sonora.
- →Il vento può provocare rumore in ingresso. Consigliamo di usare l'impostazione Lo Cut per ridurre il rumore, se l'aria colpisce direttamente il microfono, ad esempio, registrando in esterni, o se il microfono è vicino alla bocca di chi parla.

#### Impossibile registrare

- →Verificate che la card microSD abbia spazio disponibile.
- →Verificate che la card microSD sia caricata correttamente nello slot.

#### Il suono registrato si interrompe

- →Testate la card microSD. Vd. il Manuale operativo per dettagli.
- →Usate H1essential per formattare la card microSD.
- →Consigliamo si usare card microSD che siano state confermate per l'uso con questo prodotto. Visitate il sito web di ZOOM ([zoomcorp.com\)](https://zoomcorp.com) per informazioni sulle card microSD verificate per l'uso con questa unità.

#### L'unità non è riconosciuta dal computer quando è collegata

→Usate un cavo USB che supporti il trasferimento di dati.

#### Data e ora si resettano di frequente

→Se l'unità non è alimentata da un adattatore AC o dalle batterie per un lungo periodo, le impostazioni di data e ora si resetteranno.

Se appare la schermata di Data/Ora all'avvio, impostatele ancora.

#### L'operatività non è possibile

→ Verificate che  $\Box$ ) non sia su HOLD.

I nomi dei prodotti, marchi registrati e nomi di Società citati in questo documento sono di proprietà dei rispettivi detentori. Il logo microSDXC è marchio di SD-3C LLC.

USB Type-C è marchio di USB Implementers Forum.

Tutti i marchi e i marchi registrati citati in questo documento sono a mero scopo identificativo e non intendono infrangere i copyright dei rispettivi detentori.

La legge proibisce la registrazione da fonti protette da copyright, compresi CD, nastri, esecuzioni live, video e broadcast, senza il permesso del detentore del copyright, per qualunque uso che non sia quello personale. ZOOM CORPORATION non si assume responsabilità relativamente alla violazione del copyright.

Le illustrazioni e le schermate sul display citate in questo documento potrebbero differire dal prodotto effettivo.

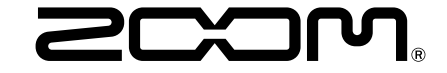

#### ZOOM CORPORATION

4-4-3 Kanda-surugadai, Chiyoda-ku, Tokyo 101-0062 Japan

[zoomcorp.com](https://zoomcorp.com)